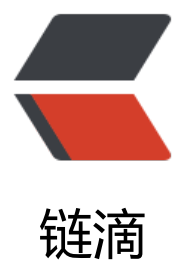

# Linux+Apache 搭[建虚拟](https://ld246.com)主机以及如何安装 SSL 证书

作者: ieien

- 原文链接:https://ld246.com/article/1582876586823
- 来源网站: [链滴](https://ld246.com/member/ieien)
- 许可协议:[署名-相同方式共享 4.0 国际 \(CC BY-SA 4.0\)](https://ld246.com/article/1582876586823)

新手教程。一台服务器之搭建一个 Web 站点是不是有点太浪费了,所以就需要用到 Apache 的虚拟 机技术,基于 CentOS 7 和 httpd 实现在一台服务器上搭建多个 Web 站点。以及如何安装 SSL 证 ,实现 http 跳转 https 访问站点。

#### **基础**

- 服务器 (CentOS 7 + Apache)
- 域名 (已解析到服务器 IP 地址上)

## **搭建虚拟主机**

在 CentOS 7 中, Apache 的默认安装目录在 /etc/httpd, 以下操作都是在 /etc/httpd 目录中进行 其他系统或版本的安装目录可能不同,可以根据 /etc/httpd/\* 逐一查找。

Apache 的版本不同,目录结构也会有所区别。具体请您参阅 Apache 官方 rewrite 的文档。搭建虚 主机的方法有多种,此处介绍的是基于域名来搭建虚拟主机。

#### **创建虚机主机配置文件**

虚拟主机的配置文件最好是单独存放,使用以下命令创建

// 进入Apache的安装根目录 cd /etc/httpd // 创建虚拟主机配置文件目录 mkdir vhost-conf.d //创建虚拟主机的配置文件并编辑 vim vhost-conf.d/vhost-name.conf

然后将以下内容写入虚拟主机的配置文件 vhost-name.conf 中。(注意将域名和站点根目录换成自 的)

<VirtualHost \*:80> ServerName example.com #服务器域名 ServerAlias www.example.com #服务器别名,没有就删掉这行 DocumentRoot /var/www/example #站点根目录路径

 #日志文件的路径 ErrorLog "logs/example.com/error\_log" CustomLog "logs/example.com/access\_log" common

 <Directory /var/www/> AllowOverride None Require all granted </Directory>

 #设置站点根目录的权限 <Directory /var/www/example> Options FollowSymLinks AllowOverride None

Require all granted

- # RewriteEngine on
- # RewriteCond %{SERVER PORT} !^443\$
- # RewriteRule ^(.\*)?\$ https://%{SERVER\_NAME}%{REQUEST\_URI} [L,R]
- </Directory>

</VirtualHost>

要配置多个虚拟主机只需在 vhost-name.conf 文件中重复插入上述内容,记得修改服务器域名和站 根目录路径,设置权限。

保存退出,此时不要忘记去创建相应的目录,比如说日志文件,系统会在相应的路径上自动生成日志 件。 在上面的配置中" logs/example.com/error\_log "意思是将 error\_log 文件放在 logs/example com 目录中, 但系统最初只有 logs 目录,里面没有子目录。如果要配置多个虚拟主机,为了方便管 我们把各自的日志文件放在各自的目录中, 所以要在 logs 目录中创建 example.com 目录。

#### **若没有这个目录系统就会报错**

// 在日志目录logs创建子目录 mkdir logs/example.com // 创建站点根目录 mkdir /var/www/example

#### **修改全局配置文件 httpd.conf**

在 CentOS 7 中,全局配置文件 httpd.conf 是放在 conf 目录中

vim conf/httpd.conf

在文件末尾插入下面一行代码(将虚拟主机的配置文件包含在全局配置文件里)

Include vhost-conf.d/\*.conf

然后找到以下几行代码,并在行首加上" # "将其注释掉

DocumentRoot "/var/www/html" ServerName www.example.com:80 //这行好像原本就是被注释了

保存退出,虚拟主机搭建完成,重启 Apache 服务器

systemctl restart httpd

关于虚拟主机的配置, 还可参考 CentOS7 配置 httpd 虚拟主机教程

## **安装 SSL 证书([可选,进阶](https://www.jb51.net/article/116103.htm)**

安装 SSL 证书可以实现 http 跳转 https 访问服务器,此时浏览器在地址栏一行中会有一把锁的图标 连接是安全的)。

#### **准备证书**

#### ● Apache 的 SSL 证书

如果域名实在国内服务商(例如阿里云、腾讯云)处购买的,可在购买商处直接下载 SSL 证书, 如 没有提供下载,推荐到 FreeSSL.cn 免费下载 SSL 证书。

要安装证书的域名以 example.com 为例。在下载的 SSL 证书中会有如下三个文件:

- 1 root bundle.crt [证书文件](https://freessl.cn/)
- 2\_example.com.crt 证书文件
- 3 example.com.key 私钥文件

在 /etc/httpd/ 中新建目录

cd /etc/httpd mkdir ssl mkdir ssl/example.com

然后将三个证书文件放在 ssl/example.com 目录下。

可通过以下方式将自己电脑中文件上传至 Linux 云主机中。(如果你会使用上传工具可跳过下面方法 。为方便操作,我们将三个证书文件就放在 E 盘的 ssl 文件夹中,然后打开新的命令窗口。

```
sftp root@服务器ip地址
// 例: sftp root@192.168.1.12
// 输入root账户的密码
// 进入E盘ssl文件夹
lcd E:/ssl
// 进入服务器端/etc/httpd/ssl/example.com目录
cd /etc/httpd/ssl/example.com
//上传文件
put "1_root_bundle.crt"
put "2_example.com.crt"
put "3_example.com.key"
//退出
quit
```
#### **修改 SSL 配置文件**

回到原来的窗口,不管系统有没有 mod\_ssl.so 模块,先执行安装命令确保系统拥有此模块。

yum install mod\_ssl

打开 conf 目录下的 httpd.conf 配置文件。找到 Include conf.modules.d/\*.conf (用于加载配置 SSL 的配置目录)配置语句, 并确认该配置语句未被注释。若已注释, 请去掉首行的注释符号" # ", 存并退出。

在 conf.modules.d 目录下的 00-ssl.conf 配置文件中找到 LoadModule ssl\_module modules/mod ssl.so (用 于加载 SSL 模块) 配置语句,并确认该配置语句未被注释,若已注释,请去掉首行的注释 号" # ",保存并退出。

编辑 conf.d 目录下的 ssl.conf 配置文件。在末尾插入如下内容:

<VirtualHost \*:443>

DocumentRoot "/var/www/example" #站点根目录,注意要和上面配置的一致 ServerName example.com:443 #服务器域名 ServerAlias www.example.com #服务器别名,没有就删掉这行

# 日志文件路径 ErrorLog logs/example.com/ssl\_error\_log TransferLog logs/example.com/ssl\_access\_log LogLevel warn

SSLEngine on

SSLProtocol all -SSLv2 -SSLv3

SSLCipherSuite HIGH:3DES:!aNULL:!MD5:!SEED:!IDEA

# 证书文件路径 SSLCertificateFile /etc/httpd/ssl/example.com/2\_example.com.crt SSLCertificateKeyFile /etc/httpd/ssl/example.com/3\_example.com.key SSLCertificateChainFile /etc/httpd/ssl/example.com/1\_root\_bundle.crt

```
<Files ~ "\.(cgi|shtml|phtml|php3?)$">
   SSLOptions +StdEnvVars
</Files>
<Directory "/var/www/cgi-bin">
   SSLOptions +StdEnvVars
</Directory>
```
BrowserMatch "MSIE [2-5]" \ nokeepalive ssl-unclean-shutdown \ downgrade-1.0 force-response-1.0

# 日志文件路径 CustomLog logs/example.com/ssl\_request\_log \ "%t %h %{SSL\_PROTOCOL}x %{SSL\_CIPHER}x \"%r\" %b"

</VirtualHost>

记得修改域名、根路径和日志路径部分,若有多个虚拟主机则多次插入上述内容,只需修改相应部分 可。

## **HTTP 自动跳转 HTTPS 的安全配置**

编辑 conf 目录下的 httpd.conf 配置文件。确认该配置文件是否 存在 LoadModule rewrite\_module modules/mod\_rewrite.so。

- 若存在, 请去掉 LoadModule rewrite module modules/mod rewrite.so 前面的注释符号" # "号。
- ●若不存在,请在 /conf.modules.d 中新建 00-rewrite.conf 文件。在新建文件中添加以下内容:

LoadModule rewrite module modules/mod rewrite.so

最后, 回到 vhost.conf.d 目录中的 vhost-name.conf 配置文件中,在设置站点 根目录的权限中, 三行被注释的类容, 删掉前面的" # ", 取消注释 (如下)。

RewriteEngine on RewriteCond %{SERVER\_PORT} !^443\$ RewriteRule ^(.\*)?\$ https://%{SERVER\_NAME}%{REQUEST\_URI} [L,R]

别忘了开启 443 端口,重启防火墙和 Apache 服务器

systemctl restart httpd firewall-cmd --zone=public --add-port=443/tcp --permanent systemctl restart firewalld

关于 安装 SSL 证书和 http 自动跳转 https, 参考自腾讯云文档: Apache 服务器证书安装

- **本文作者:** ieien
- **作者博客:** ieienPark
- **源文链接:** https://ieien.gitee.io/2019/11/08/vhost/